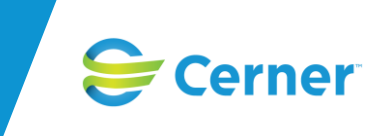

# SAMSA 1.0.8.100 innehåller följande nyheter och rättningar

## **Generellt**

Möjlighet finns nu att ta emot mejlnotifieringar vid redigering av SIP, statusuppdatering av SIP eller mötesbokning i SIP eller ärende. Det skickas då en mejlnotifiering till parter med definierade mejladresser (sätts upp i sysadmin).

#### **Inkorgen**

Då det finns en notifiering i inkorgen som gäller "Kvittera" så går det nu inte att ta bort denna rad via inkorgen. Användaren måste kvittera i meddelandet i ärendet för att det skall tas bort från inkorgen. Om ärendet skulle vara avslutat och det då inte går att kvittera så får användaren information om detta och möjlighet att ta bort notifieringen i inkorgen när man klickat på notifieringen.

Siffran som visas i menyraden för inkorgen är kopplad till den arbetsplats användaren är inloggad på. För att förtydliga för användaren hur många rader som finns i inkorgen så visas nu antal rader i inkorgen samt hur många sidor som finns längst ned på inkorgssidan.

I de fall det finns fler än en notifieringsrad i inkorgen och användaren öppnat ett ärende via en notifiering i inkorgen samt klickat på felsänt inne i meddelandet så har det sedan inte gått att klicka felsänt på någon notifieringsrad i inkorgen. Detta är åtgärdat och ikonen "tumme ner" (felsänt) är alltid aktiv och går att klicka på.

### **Översikten**

Då det finns ett ärendemöte bokat i framtiden så visas detta nu i procesståget i översikten. I de fall då det finns två eller fler kommande möten bokade så visas det närmast bokade mötet. Det visas inte i procesståget då man är inne i ärendet.

#### **Patientadmin**

Det går enbart att spara en huvudansvarig fast vårdkontakt. Försöker användaren spara fler, genom att skapa en ny kontakt eller redigera relationen på en redan existerande kontakt, så visas texten för användaren "Typen av relation måste vara unik för patienten" och det går inte att spara.

Vid de tillfällen då det enbart finns ett adminmeddelande skapat i ett ärende och användaren som är inloggad är part på adminmeddelandet men inte har skapat det, så har det inte visats för den användaren i översikten. Detta är åtgärdat så att alla användare ser adminmeddelanden i översikten, oavsett om man skapat det eller ej.

#### **Rapporter**

I betalrapporten så är checkboxen "Avidentifierad" borttagen. I betalningsunderlagsrapporten visas inte längre patienters namn eller personnummer och möjligheten att visa detta är borttaget.

## **Ärende**

Fältet "Förskrivning av hjälpmedel" som tillhör det Slutenvården ansvarar för är nu ändrat till Förskrivning av hjälpmedel och andra insatser.

Vissa fält i planeringsmeddelandet har utökats så möjligheten att skriva 5000 tecken i dessa fält finns. Berörda fält: På Ansvarsfliken – under Slutenvården ansvarar för – rubrik Förskrivning av hjälpmedel och andra insatser På Patientfliken – rubrik Behov av vård och omsorg efter denna vårdkontakt enligt vårdpersonalen På Patientfliken – rubrik Utförda hälso-, sjukvårds- och omvårdnadsåtgärder vid denna vårdkontakt På Patientfliken – rubrik Planerade och utförda rehabiliterings-/habiliteringsåtgärder vid denna vårdkontakt

"Svar" visas inte grön färg, dock går det att klicka på rubriken för att få fram historik.<br>" I meddelandet "Medd till vård o omsorg" finns nu möjligheten att visa historik på de olika textfälten. Om ett/flera av fälten blivit redigerade så blir dessa fält gröna och historik visas om användaren klickar på rubriken. För rubriken

Parter har tidigare ärvts från checklistan. Detta kunde bli ett problem eftersom checklistan inte syns i procesståget. Därför har möjligheten att ärva parter från checklistan tagits bort. Nu ärvs parter från senast skapade meddelande i procesståget (förutom adminmeddelanden).

Då ett meddelande redigerats och användaren klickat på "Spara" så registreras det som "Uppdaterad/Sparad". Detta har tidigare registrerats som "Läst"

#### **Samtycke**

I samtycket för SIP och Förberedd vårdbegäran så finns ett fält där det går att registrera samtycke till NPÖ. Det går i dagsläget inte att använda sig av NPÖ via SIP eller Förberedd vårdbegäran så detta fält är borttaget.